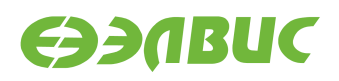

# **ИНСТРУКЦИЯ ПО ЗАХВАТУ ВИДЕО С ПОСЛЕДОВАТЕЛЬНОГО СЕНСОРА НА МОДУЛЯХ НА БАЗЕ 1892ВМ14Я**

**Версия v2.10 30.01.2019**

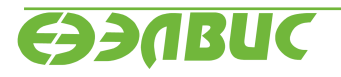

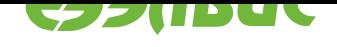

# **ОГЛАВЛЕНИЕ**

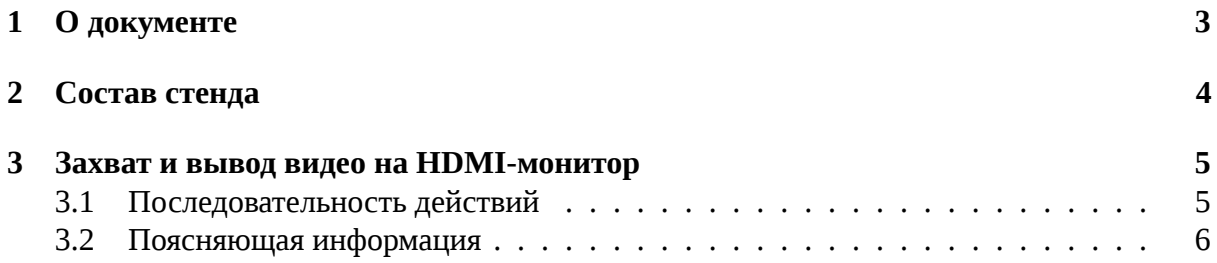

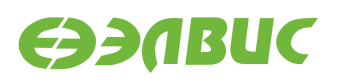

#### <span id="page-2-0"></span>**1. О ДОКУМЕНТЕ**

Документ содержит указания по настройке модулей на базе 1892ВМ14Я (далее — "СнК") для захвата и вывода в реальном времени следующих форматов видео:

- 720p 30 FPS для модулей Салют-ЭЛ24Д1 и Салют-ЭЛ24Д2;
- 1080p 30 FPS для модулей Салют-ЭЛ24ОМ1 с установленным Салют-ЭЛ24ПМ1.

Документ применим к отладочным модулям (далее — модулям) следующих ревизий:

- Салют-ЭЛ24Д1 r1.3;
- Салют-ЭЛ24Д1 r1.4;
- Салют-ЭЛ24Д1 r1.5;
- Салют-ЭЛ24Д2 r1.1;
- Салют-ЭЛ24ОМ1 r1.1 с установленным Салют-ЭЛ24ПМ1 r1.1 или Салют-ЭЛ24ПМ1 r1.2;
- Салют-ЭЛ24ОМ1 r1.2 с установленным Салют-ЭЛ24ПМ1 r1.2, Салют-ЭЛ24ПМ2 r1.0 или Салют-ЭЛ24ПМ2 r1.1.

Для модулей Салют-ЭЛ24Д1 и Салют-ЭЛ24Д2 захват видео выполняется с видеомодуля LINK OV2715 Rev 1.0, подключенного по последовательному интерфейсу MIPI CSI2 к соответствующему разъёму модуля.

Для модулей Салют-ЭЛ24ОМ1 захват видео выполняется с видеомодуля RPi Camera (B), подключенного по последовательному интерфейсу MIPI CSI2 к соответствующему разъёму модуля.

Вывод видео выполняется на HDMI-монитор.

Для работы требуется прошивка SD/eMMC-карты, собранная из дистрибутива ОС GNU/Linux на базе Buildroot для 1892ВМ14Я:

- версии v2.0 или выше для модулей Салют-ЭЛ24Д1/Салют-ЭЛ24Д2;
- версии v2.8 или выше для модулей Салют-ЭЛ24ОМ1.

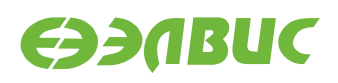

# <span id="page-3-0"></span>**2. СОСТАВ СТЕНДА**

Для захвата и вывода видео необходим стенд:

- 1. Комплект модуля: модуль, блок питания, SD-карта.
- 2. Видеомодуль LINK OV2715 (для модулей Салют-ЭЛ24Д1 и Салют-ЭЛ24Д2).
- 3. Видеомодуль RPi Camera (B) (для модулей Салют-ЭЛ24ОМ1).
- 4. Гибкий шлейф для подключения видеомодуля.
- 5. HDMI-монитор.
- 6. HDMI-кабель.
- 7. Ethernet-кабель.
- 8. ПЭВМ удовлетворяющая требованиям:
	- 1. ПЭВМ должна удовлетворять требованиям из руководства программиста дистрибутива ОС GNU/Linux на базе Buildroot;
	- 2. ПЭВМ и модуль подключены к одной локальной Ethernet-сети.

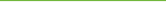

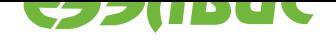

### **3. ЗАХВАТ И ВЫВОД ВИДЕО НА HDMI-МОНИТОР**

#### **3.1 Последовательность действий**

Для вывода видео на монитор необходимо:

- 1. Прошить SD-карту прошивкой собранной из дистрибутива.
- 2. Установить SD-карту в модуль.
- 3. Для модулей Салют-ЭЛ24ОМ1 настроить загрузку операционной системы из SDкарты согласно инструкции (данные действия не требуются, если прошивка eMMCкарты уже содержит дистрибутив ОС GNU/Linux на базе Buildroot версии v2.8 или выше):
	- 1. Перейти в режим монитора U-Boot (см. документ "Загрузчик U-Boot для 1892ВМ14Я. Руководство пользователя").
	- 2. Установить переключатель *XP4* в положение *uSDcard*.
	- 3. Выбрать загрузку ОС из SD-карты:

```
setenv mmcdev 1
saveenv
boot
```
- 4. Подключить модуль к сети Ethernet-кабелем, используя соотвествующий разъем модуль.
- 5. Подключить HDMI-монитор HDMI-кабелем к соответствующему разъёму модуля.
- 6. Подключить видеомодуль к соответствующему разъёму модуля через гибкий шлейф:
	- для Салют-ЭЛ24Д1 r1.3 разъём XS1;
	- для Салют-ЭЛ24Д1 r1.4 разъём XS1;
	- для Салют-ЭЛ24Д1 r1.5 разъем XS1;
	- для Салют-ЭЛ24Д2 г1.1 разъём XS1;
	- для Салют-ЭЛ24ОМ1 г1.1 разъём XS9;
	- для Салют-ЭЛ24ОМ1 r1.2 разъём XS9.

Пример подключения видеомодуля к Салют-ЭЛ24Д2 r1.1 представлен на рисунке 3.1.

Пример подключения видеомодуля к Салют-ЭЛ24OM1 r1.2 представлен на рисунке 3.2.

- 7. [Под](#page-5-0)ать питание на модуль.
- 8. [На](#page-6-0) ПЭВМ открыть консоль, установить соединение по терминалу SSH с модулем.

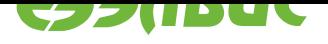

9. Для модулей Салют-ЭЛ24Д1 и Салют-ЭЛ24Д2 на ПЭВМ в терминале SSH выполнить:

```
modprobe vpoutfb
v4l2tofb -i 2 -w 1280 -h 720
```
10. Для модуля Салют-ЭЛ24ОМ1 на ПЭВМ в терминале SSH выполнить:

v4l2tofb -i 2 -w 1920 -h 1080

- 11. Наблюдать на экране HDMI-монитора, подключенного к модулю, видео, поступающее с видеомодуля.
- 12. Прервать исполнение программы, нажав Ctrl-C.

<span id="page-5-0"></span>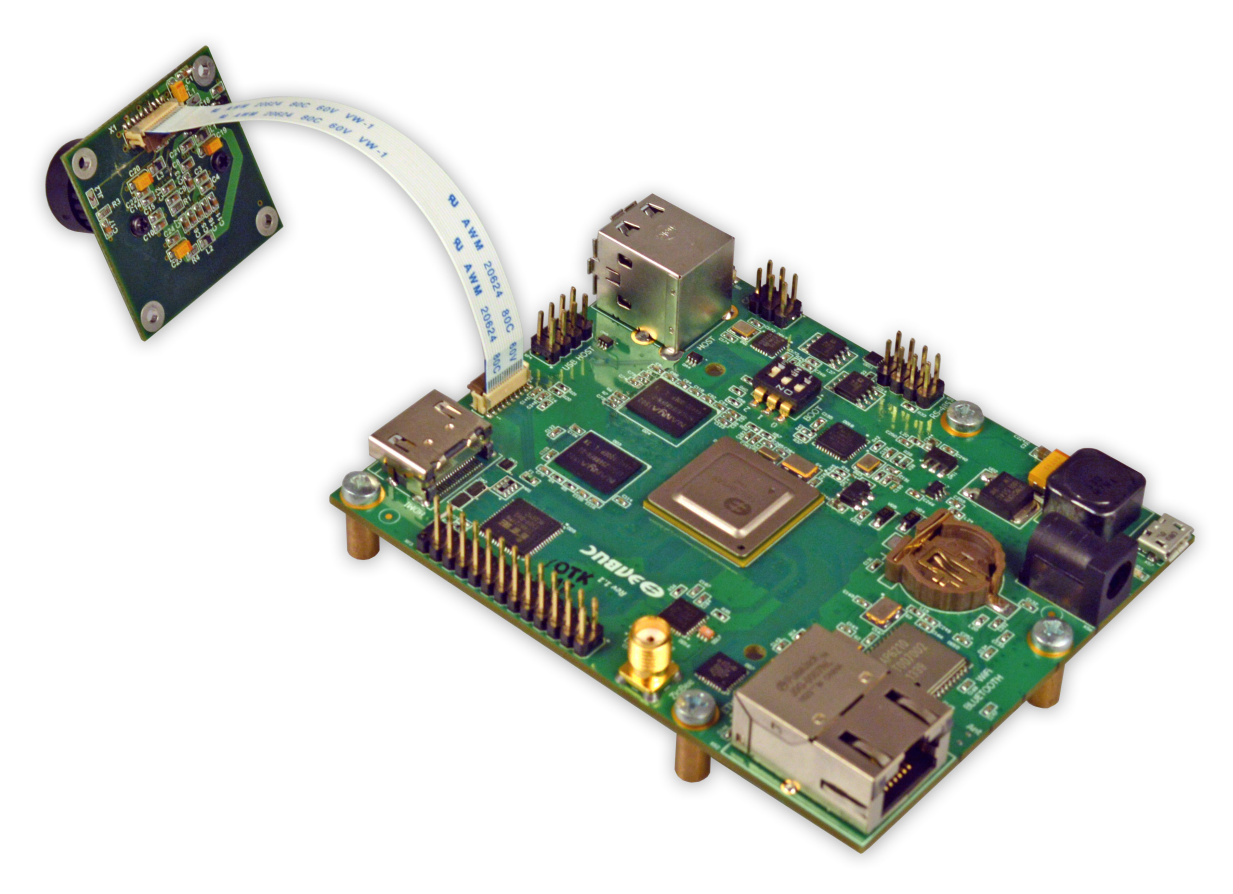

**Рисунок 3.1. Пример подключения видеомодуля LINK OV2715 Rev 1.0 к модулю Салют-ЭЛ24Д2 r1.1**

#### **3.2 Поясняющая информация**

Диаграмма потоков видеокадров представлена на рисунке 3.3. Захват видео с видеомодуля выполняет блок VPIN СнК. DMA блока VPIN записывает видеокадры в буфер видеоввода в ОЗУ DDR. CPU СнК копирует видеокадры из буфера видеоввода в буфер драйвера Frame buffer. DMA блока VPOUT СнК считывает видеока[дры](#page-6-1) из буфера драйвера Frame buffer и выводит на параллельный порт подключенный к HDMI-контроллеру модуля.

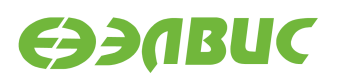

<span id="page-6-0"></span>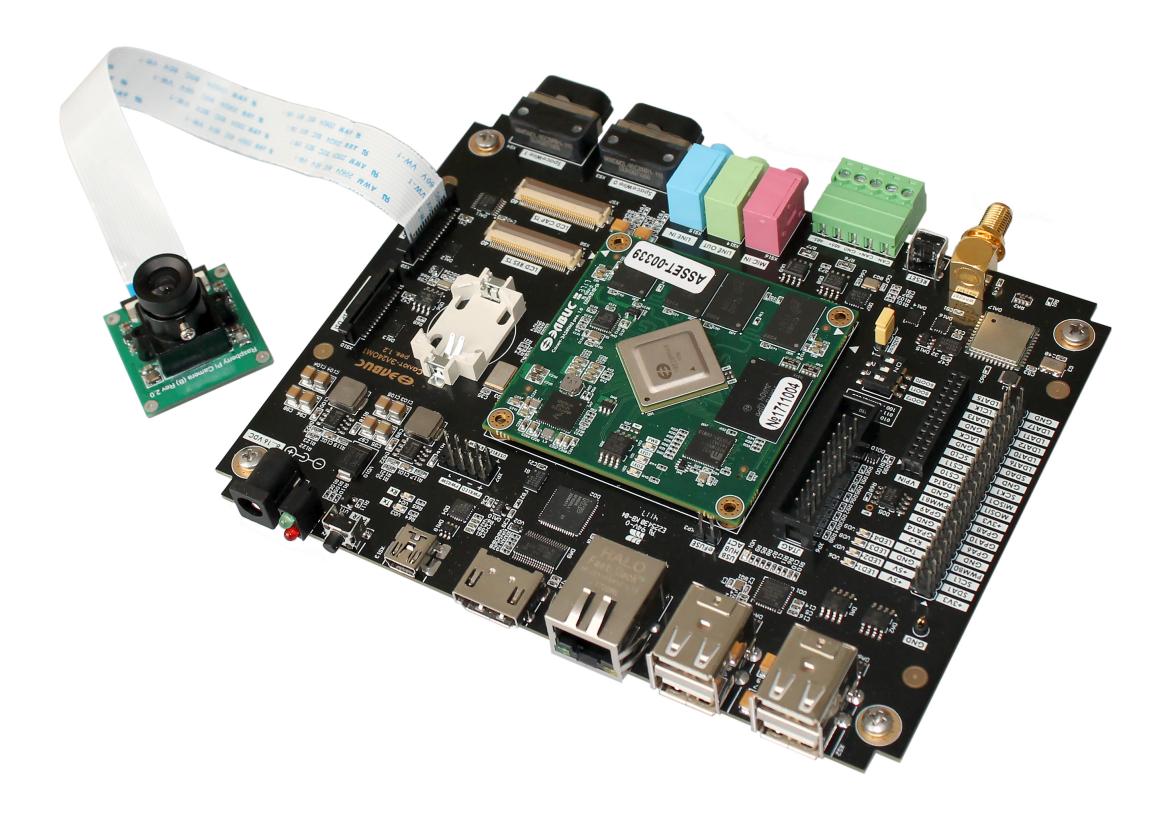

<span id="page-6-1"></span>**Рисунок 3.2. Пример подключения видеомодуля RPi Camera (B) к модулю Салют-ЭЛ24ОМ1 r1.2**

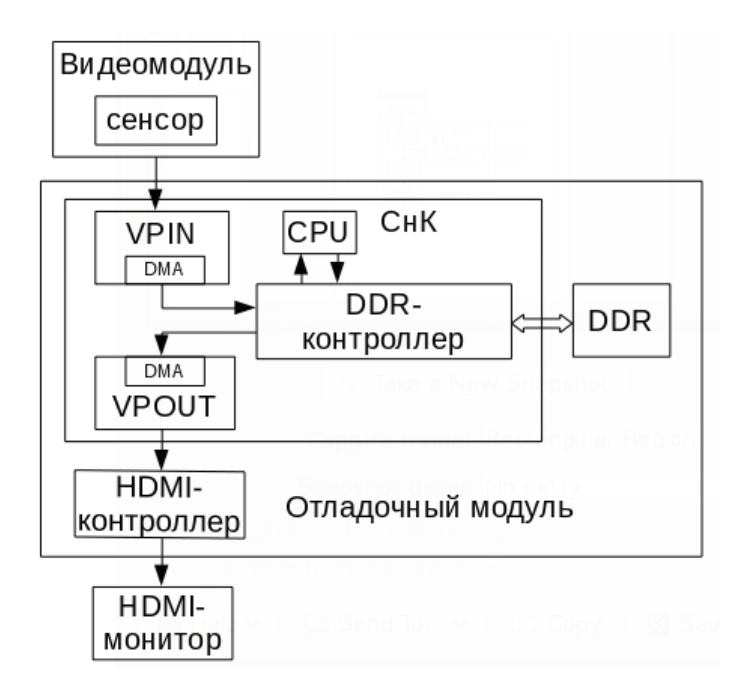

**Рисунок 3.3. Диаграмма потоков видеокадров**

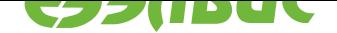

В ОС Linux захват видео выполняется через драйвер VPIN, реализующий стандартный <code>API</code> интерфейс <code>V4L2</code><sup>1. Спецификация на драйвер находится в документе "Спецификация</sup> на драйвер V4L2 VINC блока ISP VPIN/VINC 1892ВМ14Я".

Для модулей Салют-ЭЛ24Д1 и Салют-ЭЛ24Д2 по умолчанию драйвер VPOUT Frame buffer (vpoutfb[\) не за](https://linuxtv.org/downloads/v4l-dvb-apis/uapi/v4l/v4l2.html)гружается автоматически. Для загрузки драйвера на одну сессию (до перезагрузки ОС), необходимо выполнить:

#### modprobe vpoutfb

Процедура настройки автоматической загрузки драйвера описана в главе "Включение драйвера framebuffer vpoutfb" документа "Дистрибутив ОС GNU/Linux на базе Buildroot для 1892ВМ14Я. Руководство системного программиста".

Для вывода видео на монитор используется утилита v4l2tofb. Утилита открывает устройство соответсвующее входному интерфейсу, который задается ключом -i, устанавливает формат  $\mathrm{BGR32^2}$ , принимает кадры от  $\mathrm{VPIN}$  и выводит их на Frame buffer.

Соответствие между значением ключа -i и выбираемым входным интерфейсом следующее: 0 - PInterface0; 1 - PInterface1; 2 - SInterface0(CSI0); 3 - SInterface1(CSI1).

<sup>1</sup> https://linuxtv.org/downloads/v4l-dvb-apis/uapi/v4l/v4l2.html

<sup>2</sup> https://linuxtv.org/downloads/v4l-dvb-apis/uapi/v4l/pixfmt-packed-rgb.html